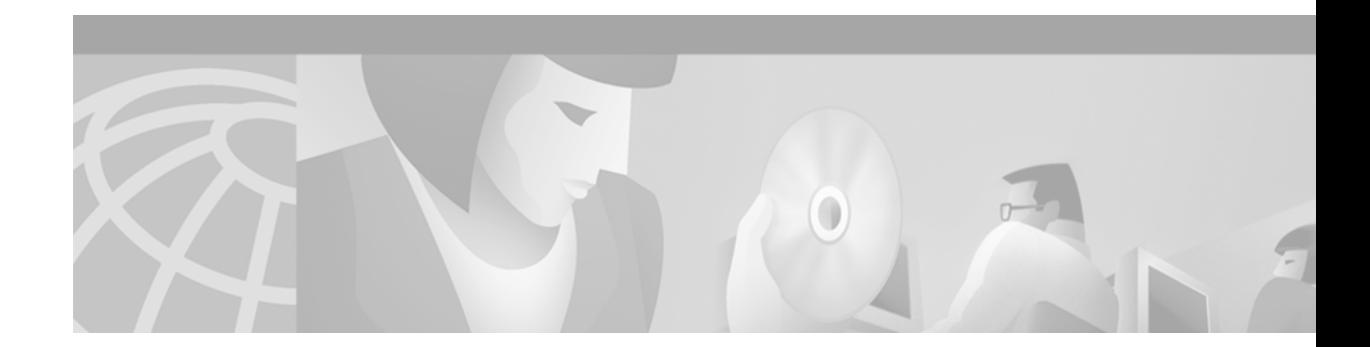

# **Configuring DHCP on the GGSN**

This chapter describes how to configure the Dynamic Host Configuration Protocol (DHCP) on the GGSN. The GGSN uses DHCP to assign IP addresses to mobile station users who need to access the PDN.

For a complete description of the GPRS commands in this chapter, refer to the *Cisco IOS Mobile Wireless Command Reference*. To locate documentation of other commands that appear in this chapter, use the command reference master index or search online.

This chapter includes the following sections:

- **•** [Overview of Configuring DHCP on the GGSN, page 213](#page-0-0)
- **•** [Configuring DHCP Server Communication Globally, page 214](#page-1-0)
- **•** [Configuring DHCP at the GPRS Configuration Level, page 215](#page-2-0)
- **•** [Configuring a Local DHCP Server, page 219](#page-6-0)
- **•** [Configuration Example, page 219](#page-6-1)

# <span id="page-0-0"></span>**Overview of Configuring DHCP on the GGSN**

You can use local DHCP services within the Cisco IOS software, or you can configure the GGSN to use an external DHCP server such as the Cisco Network Registrar (CNR). For information about configuring internal DHCP services in the Cisco IOS software, see the *Cisco IOS Configuration Fundamentals Configuration Guide*.

The DHCP server can be specified in two ways:

- **•** At the global configuration level, using the **gprs default dhcp-server** command.
- **•** At the access-point configuration level, using the **dhcp-server** command.

To configure DHCP support on the GGSN, you must configure either the **gprs default ip-address-pool**  global configuration command, or the **ip-address-pool** access-point configuration command with the **dhcp-proxy-client** keyword option.

After you configure the access point for DHCP proxy client services, use the **dhcp-server** access-point configuration command to specify a DHCP server.

Use the *ip-address* argument to specify the IP address of the DHCP server. The second, optional *ip-address* argument can be used to specify the IP address of a backup DHCP server to be used in the event that the primary DHCP server is unavailable. If you do not specify a backup DHCP server, then no backup DHCP server is available.

If you specify a DHCP server at the access-point level using the **dhcp-server** command, then the server address specified at the access point overrides the address specified at the global level. If you do not specify a DHCP server address at the access-point level, then the address specified at the global level is used.

Therefore, you can have a global address setting and also one or more local access-point level settings if you need to use different DHCP servers for different access points.

Use the **vrf** keyword when the DHCP server itself is located within the address space of a VRF interface on the GGSN. If the DHCP server is located within the VRF address space, then the corresponding loopback interface for the **dhcp-gateway-address** must also be configured within the VRF address space.

# <span id="page-1-0"></span>**Configuring DHCP Server Communication Globally**

This section describes how to configure a global DHCP server host that the GGSN can use to assign IP addresses to mobile users. You can configure additional DHCP server communication at the GPRS configuration level.

To globally configure DHCP server communication on the router, use the following commands beginning in global configuration mode:

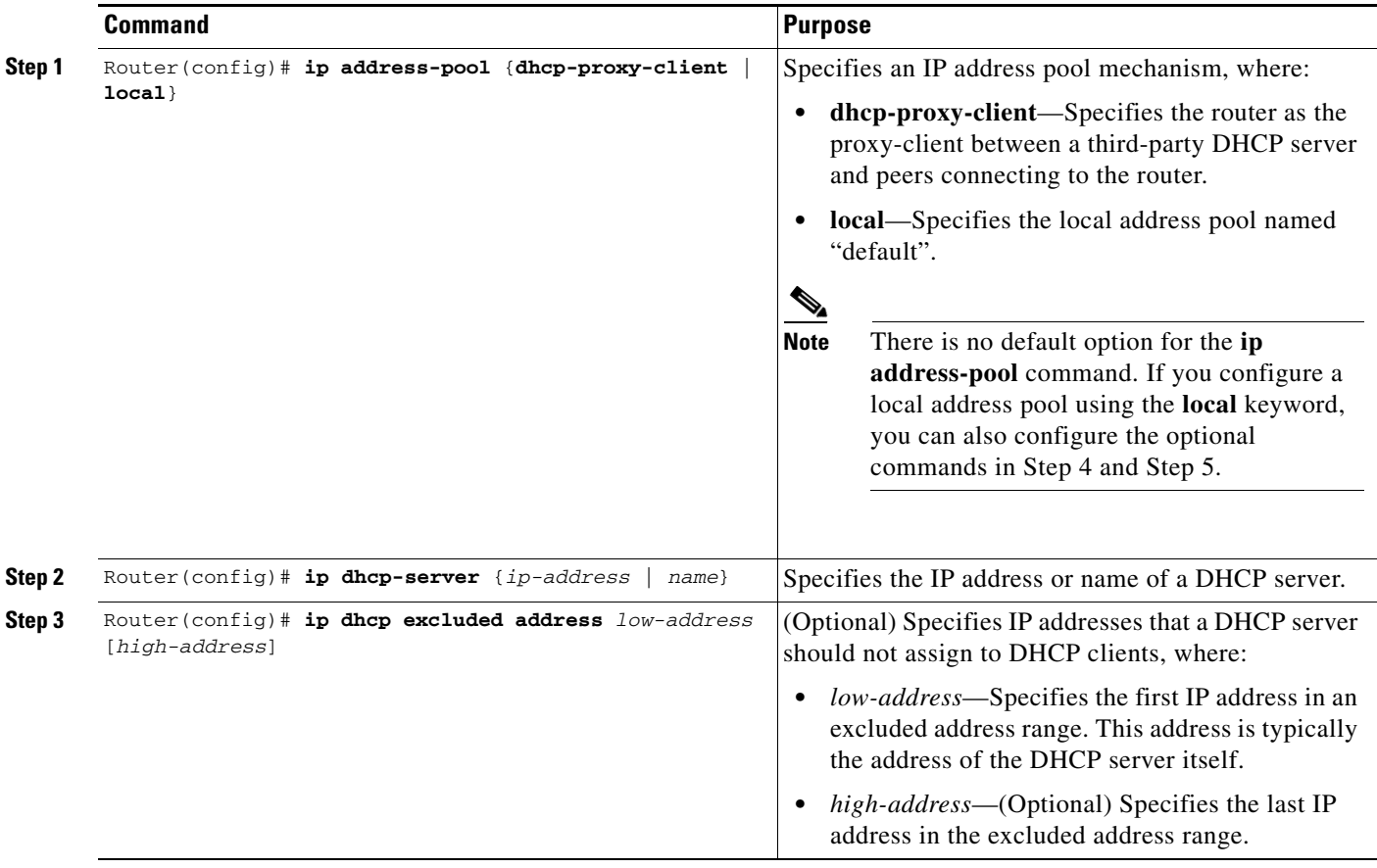

ן

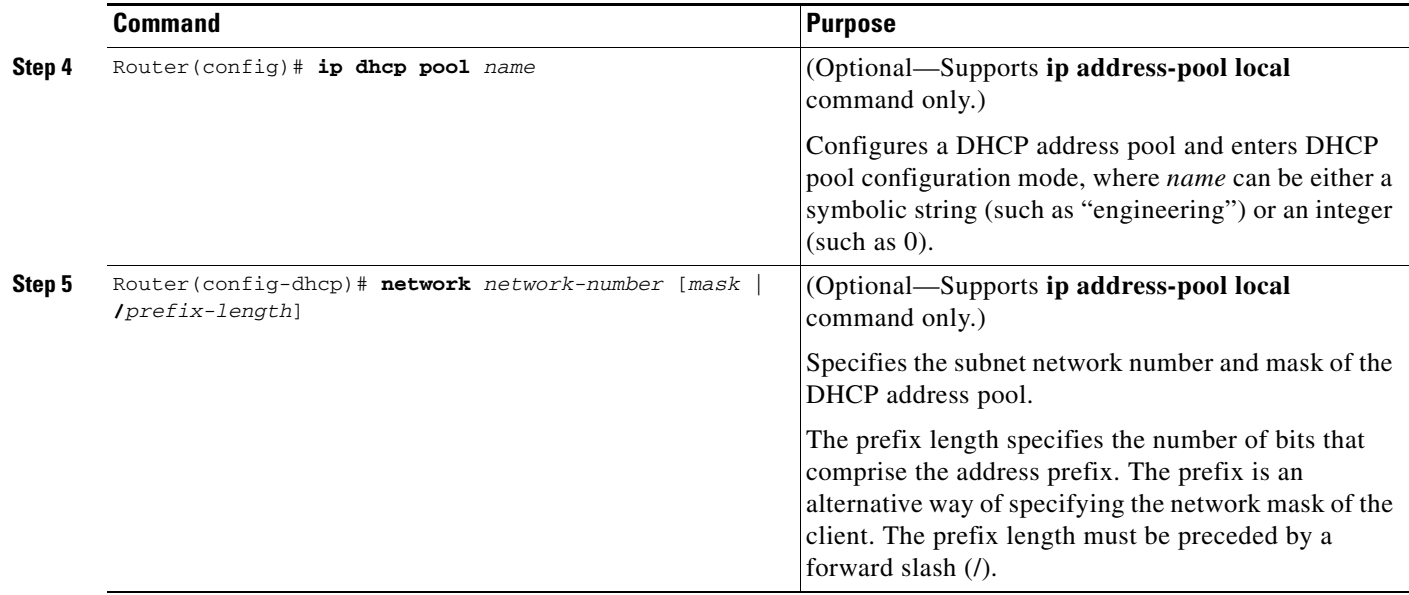

For more information about configuring global DHCP services, refer to the *Cisco IOS IP Configuration Guide*, *Cisco IOS IP Command References*, and the *Cisco IOS Dial Technologies Command Reference* publications.

# <span id="page-2-0"></span>**Configuring DHCP at the GPRS Configuration Level**

To complete the DHCP configuration for the GGSN, you can configure DHCP at the GPRS configuration level. When you configure DHCP at the GPRS configuration level, you can configure DHCP server communication for all access points, or for a specific access point.

Configuring DHCP at the GPRS configuration level includes the following tasks:

- **•** [Configuring a Loopback Interface, page 215](#page-2-1) (Required)
- **•** [Specifying a DHCP Server for All Access Points, page 216](#page-3-0) (Optional)
- **•** [Specifying a DHCP Server for a Particular Access Point, page 218](#page-5-0) (Optional)

#### <span id="page-2-1"></span>**Configuring a Loopback Interface**

When you configure a DHCP gateway address for DHCP services at an access point, and when you are supporting unique supernets across all access points on the GGSN for DHCP, then you must configure a loopback interface for each unique network.

A loopback interface is a software-only interface that emulates an interface that is always up. It is a virtual interface supported on all platforms. The interface-number is the number of the loopback interface that you want to create or configure. There is no limit on the number of loopback interfaces you can create.

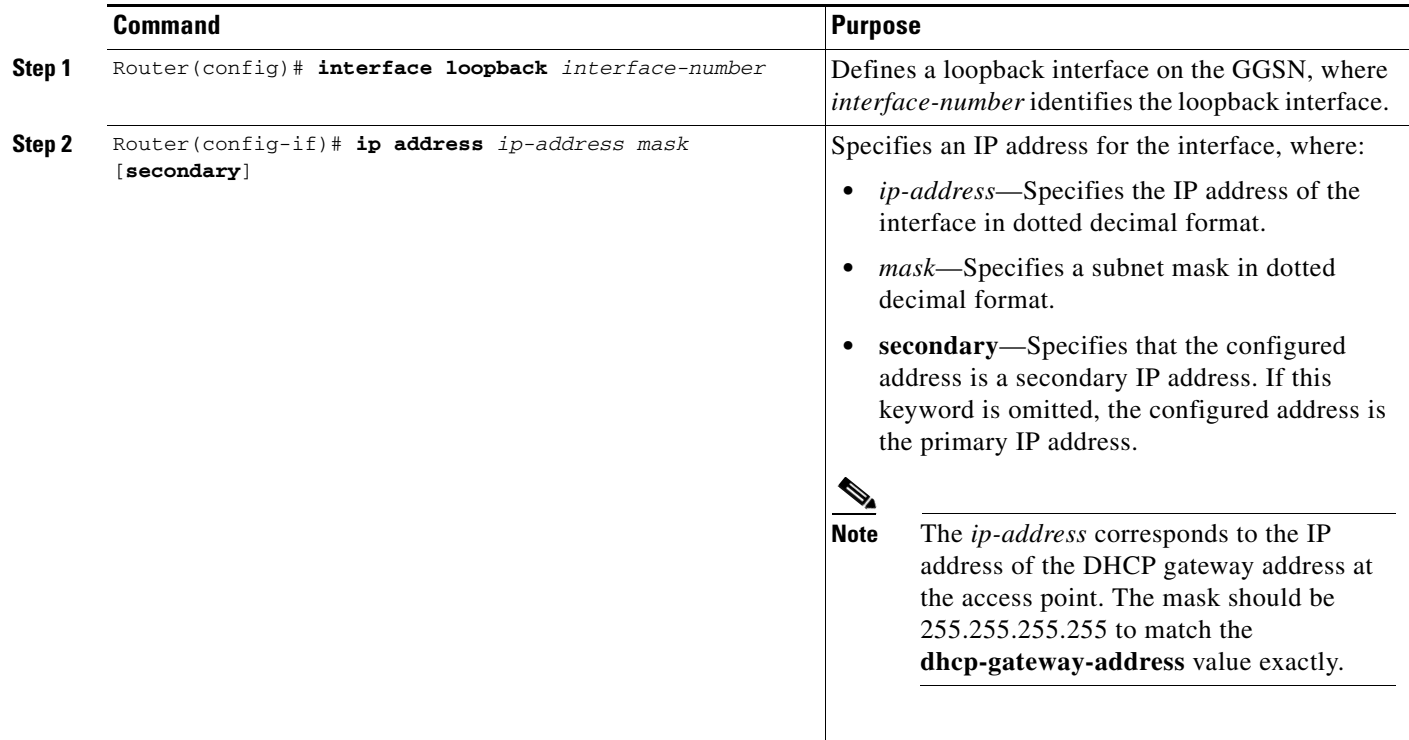

To configure a loopback interface on the GGSN, use the following commands beginning in global configuration mode:

### <span id="page-3-0"></span>**Specifying a DHCP Server for All Access Points**

When processing DHCP address allocation, the GGSN software first checks to see whether a DHCP server has been specified at the access-point configuration level. If so, it uses the DHCP server specified at the access point. If no DHCP server is specified at the access-point configuration level, then the GGSN uses the default GPRS DHCP server.

ן

 $\Gamma$ 

To specify a DHCP server for all GGSN access points, use the following commands beginning in global configuration mode:

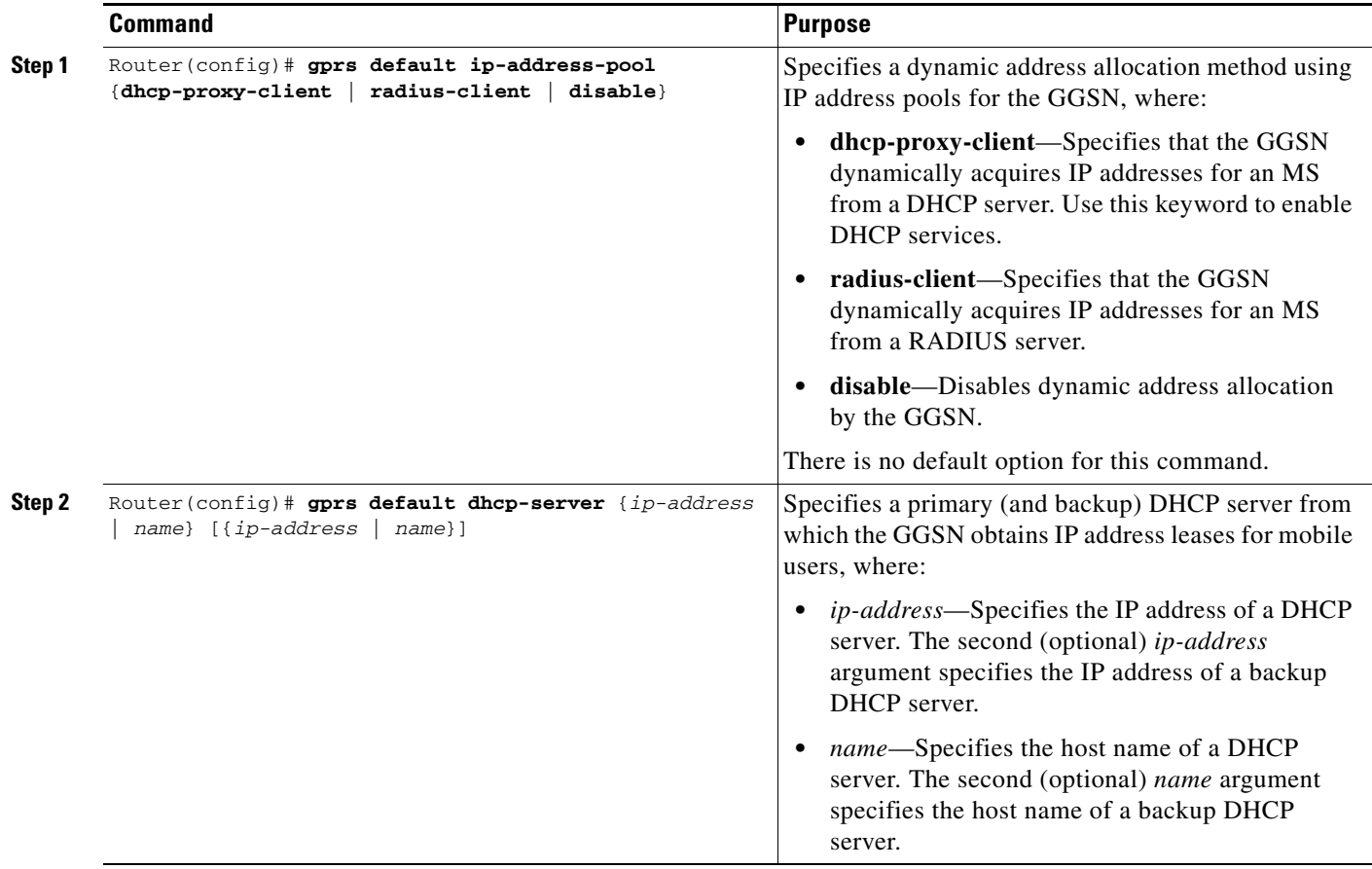

#### <span id="page-5-0"></span>**Specifying a DHCP Server for a Particular Access Point**

To override the default DHCP server configured for all access points, you can specify a different DHCP server for a particular access point. Or, if you choose not to configure a default GPRS DHCP server, you can specify a DHCP server at each access point.

To specify a DHCP server for a particular access point, use the following commands beginning in access-point configuration mode:

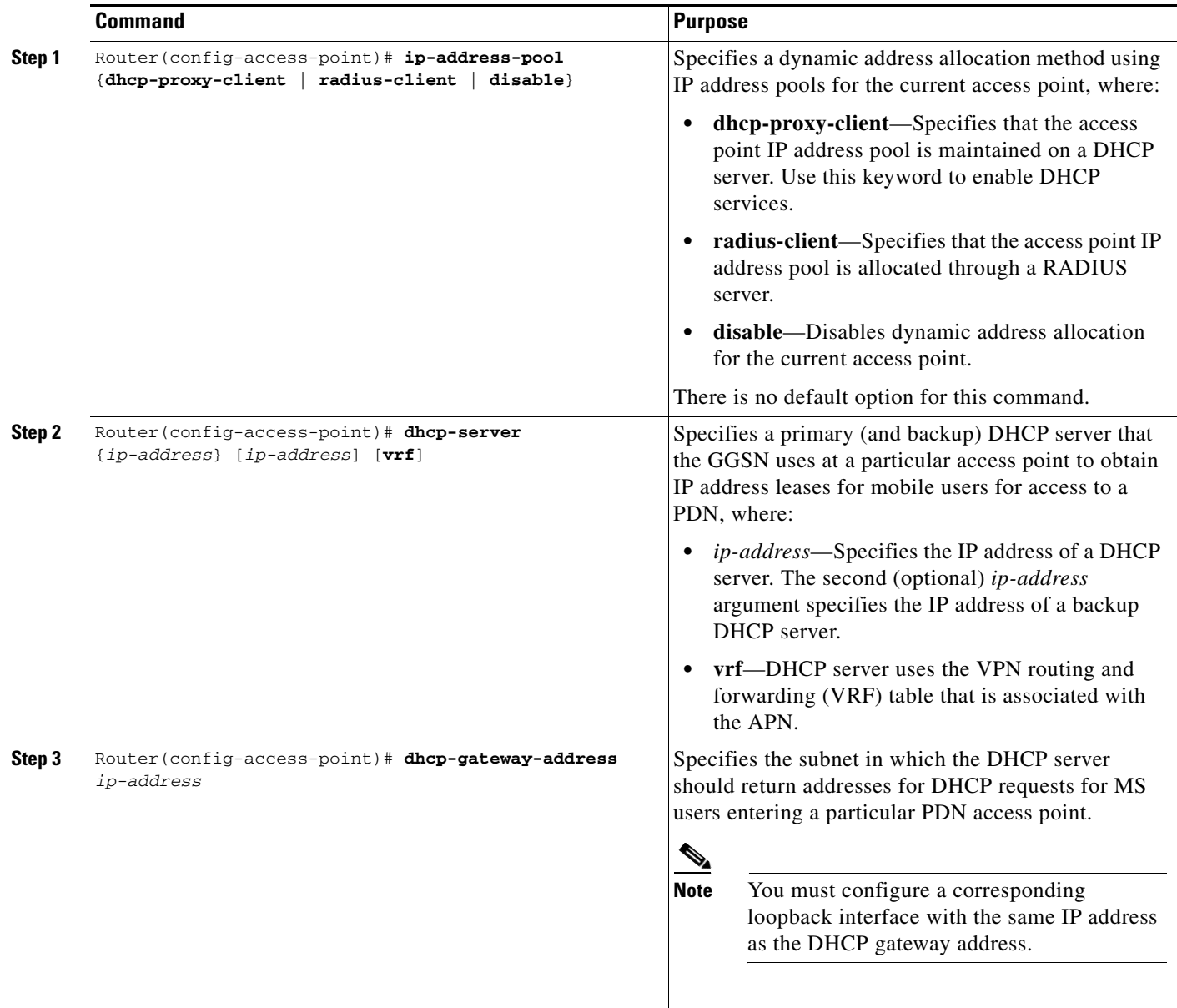

# <span id="page-6-0"></span>**Configuring a Local DHCP Server**

Although most networks use external DHCP servers, such as that available through the Cisco Network Registrar (CNR), you can also configure internal DHCP services on the GGSN. If you use local DHCP services on the GGSN, then there are a couple of commands that you should configure to improve the internal DHCP response times.

To optimize local DHCP services on the GGSN, use the following commands beginning in global configuration mode:

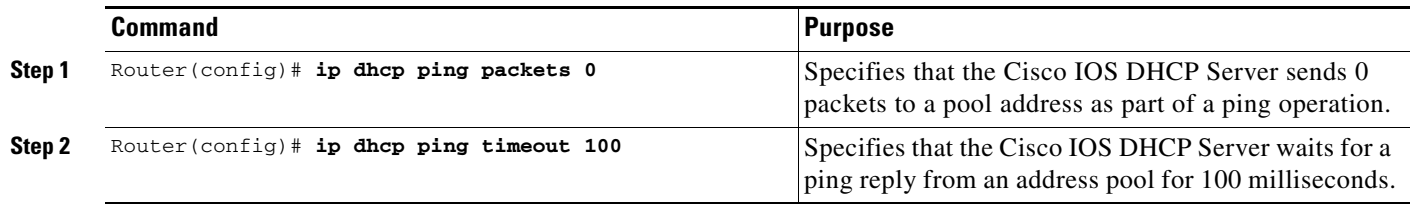

### <span id="page-6-1"></span>**Configuration Example**

The following example shows a VRF configuration for vpn3 (without tunneling) using the **ip vrf** global configuration command. Because the **ip vrf** command establishes both VRF and CEF routing tables, notice that **ip cef** also is configured at the global configuration level to enable CEF switching at all of the interfaces.

The following other configuration elements must also associate the same VRF named vpn3:

- FastEthernet0/0 is configured as the Gi interface using the **ip vrf forwarding** interface configuration command.
- **•** Access-point 2 implements VRF using the **vrf** command access-point configuration command.

The DHCP server at access-point 2 also is configured to support VRF. Notice that access-point 1 uses the same DHCP server, but is not supporting the VRF address space. The IP addresses for access-point 1 will apply to the global routing table:

```
aaa new-model
!
aaa group server radius foo
server 10.2.3.4
server 10.6.7.8
!
aaa authentication ppp foo group foo
aaa authorization network foo group foo 
aaa accounting network foo start-stop group foo
!
ip cef
!
ip vrf vpn3
rd 300:3
!
interface Loopback1
ip address 10.30.30.30 255.255.255.255
!
interface Loopback2
ip vrf forwarding vpn3
ip address 10.27.27.27 255.255.255.255
!
```

```
interface FastEthernet0/0
ip vrf forwarding vpn3
ip address 10.50.0.1 255.255.0.0
duplex half
!
interface FastEthernet1/0
ip address 10.70.0.1 255.255.0.0
duplex half
!
interface Virtual-Template1
ip address 10.8.0.1 255.255.0.0
encapsulation gtp
gprs access-point-list gprs
!
ip route 10.10.0.1 255.255.255.255 Virtual-Template1
ip route vrf vpn3 10.100.0.5 255.255.255.0 fa0/0 10.50.0.2
ip route 10.200.0.5 255.255.255.0 fa1/0 10.70.0.2
!
no ip http server
!
gprs access-point-list gprs
access-point 1
 access-point-name gprs.pdn.com
  ip-address-pool dhcp-proxy-client
  dhcp-server 10.200.0.5
 dhcp-gateway-address 10.30.30.30 
 network-request-activation
  exit
  !
 access-point 2
 access-point-name gprs.pdn2.com
  access-mode non-transparent
  ip-address-pool dhcp-proxy-client
  dhcp-server 10.100.0.5 10.100.0.6 vrf
  dhcp-gateway-address 10.27.27.27
  aaa-group authentication foo
  vrf vpn3
  exit
!
gprs default ip-address-pool dhcp-proxy-client
gprs gtp ip udp ignore checksum
!
radius-server host 10.2.3.4 auth-port 1645 acct-port 1646 non-standard
radius-server host 10.6.7.8 auth-port 1645 acct-port 1646 non-standard
radius-server key ggsntel
```